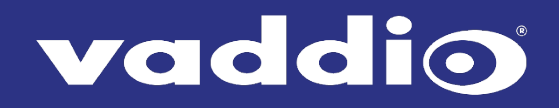

# **USB 3 Extenders**

# 4-Port Point-to-Point Extender System **User Guide**

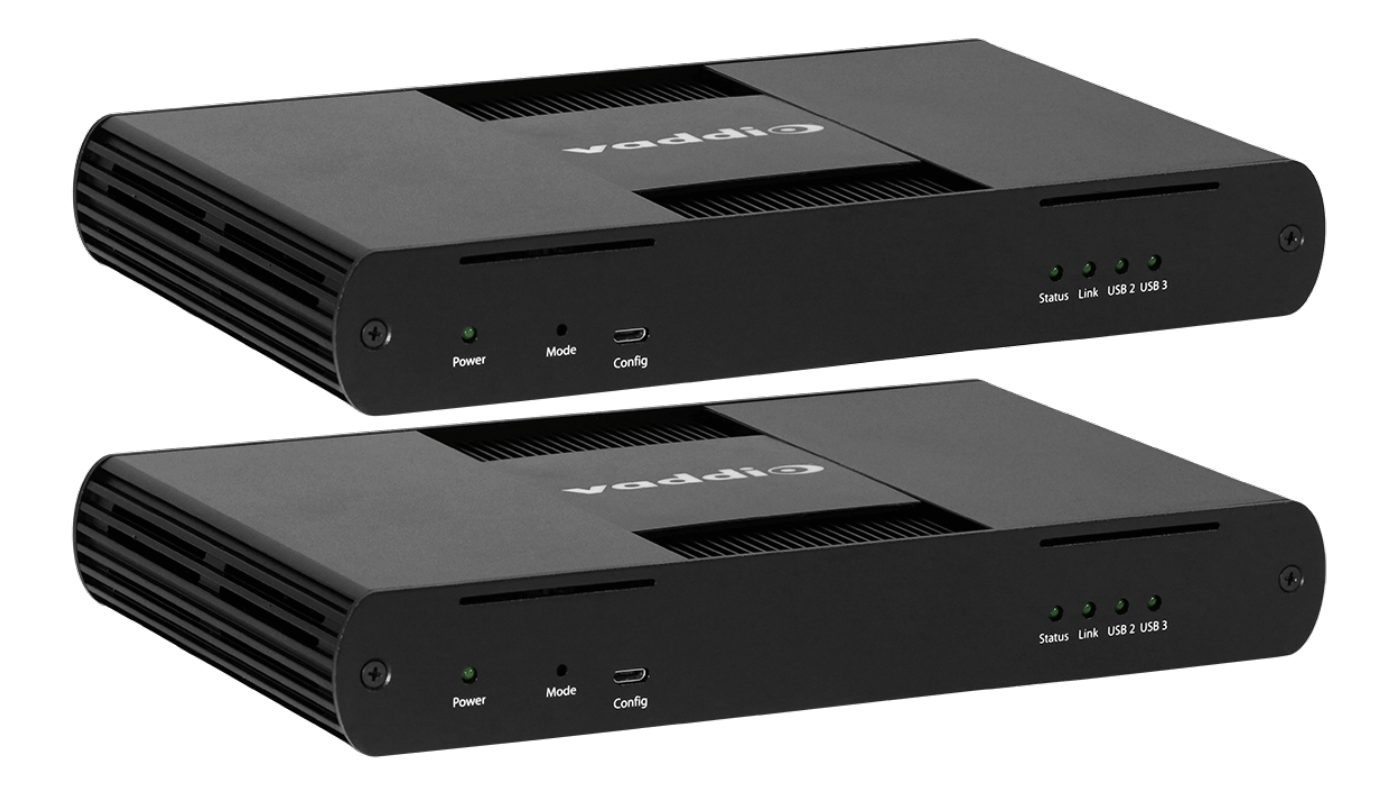

Document 411-0024-30 Rev A June 2018

## vaddio

# **Contents**

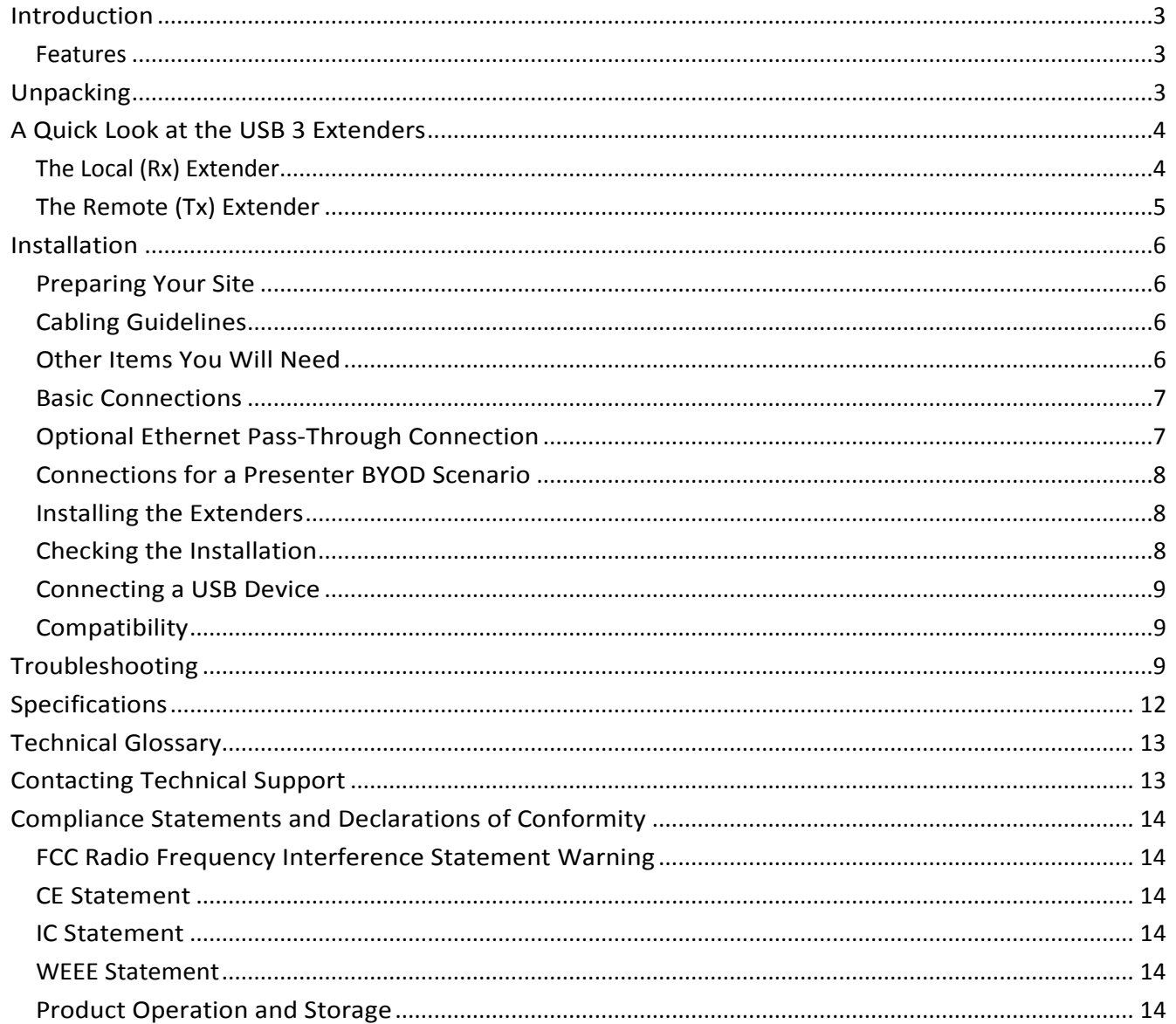

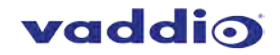

### <span id="page-2-0"></span>**Introduction**

This guide provides productinformation, installation instructions and troubleshooting guidelines forVaddio USB 3 Extenders. The instructions in this guide assume a general knowledge of computer installation procedures, familiarity with cablingrequirements andsomeunderstandingof USB devices.

#### <span id="page-2-1"></span>**Features**

This product enables you to extend USB 3.1 beyond the standard 3m cable limit for USB 3.1 peripheral devices. This product also supports USB 3.0, 2.0, and 1.1. This extender system is composed of two individual units, the Local Extender and the Remote Extender, and has the following key features:

- **Support for new USB 3.1 host controllers and devices (up to 5 Gbps)**
- Transparent USB extension supporting USB 3.1, 3.0, 2.0, and 1.1
- Up to 328 ft (100 m) of extension when directly connected over Cat-6/Cat-7 cable
- **True plug and play; no software drivers required**
- Works with all major operating systems: Windows®, macOS™, Linux® and Chrome OS™

## <span id="page-2-2"></span>**Unpacking**

**999-1005-032 – North America 999-1005-132 – Europe and UK**

Your USB 3 Extender system contains:

- **Local (Rx) extender**
- **Remote (Tx) extender**
- $\blacksquare$  USB 3.0 cable, 6 ft (1.8 m)
- Local extender 24V DC 1A power adapter with AC cord set(s)
- Remote extender 24V DC 2.71A power adapter with AC cord set(s)
- **DECOMBLE COMPLEM**

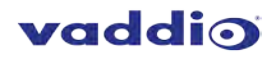

## <span id="page-3-0"></span>**A Quick Look at the USB 3 Extenders**

The local (receiver) and remote (transmitter) extenders look similar, but are not interchangeable. They use different power supplies as well. Please take the time to identify each part correctly.

#### <span id="page-3-1"></span>**The Local (Rx) Extender**

The local (receiver) extender connects to the computer using a standard USB 3.1 cable. Power for this unit is provided by the included 24V 1Aadapter.

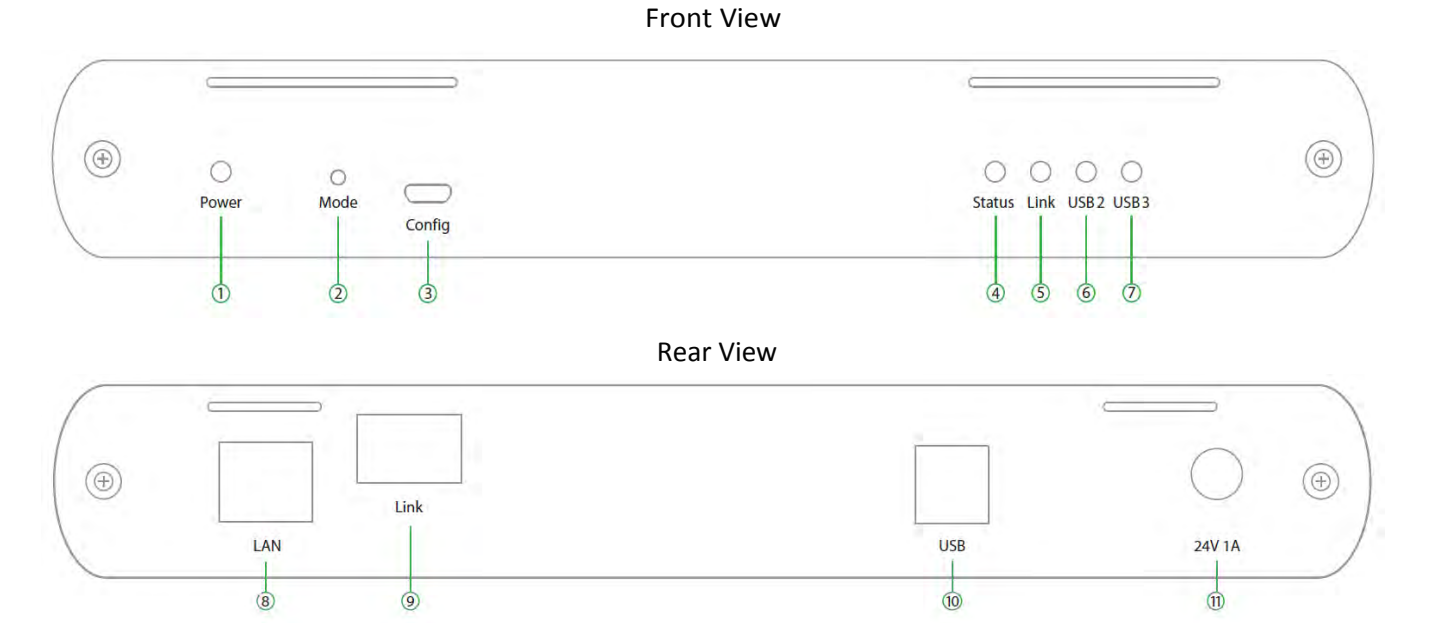

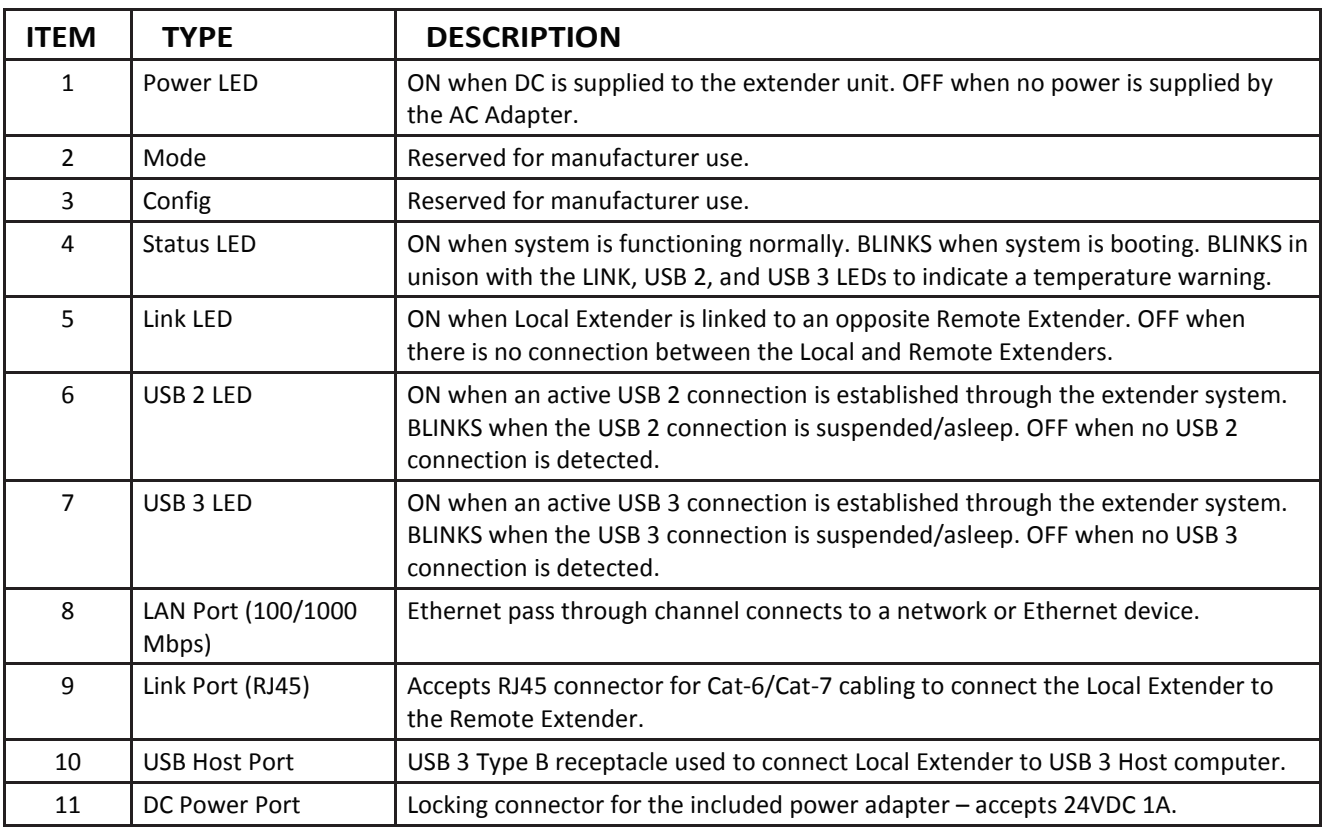

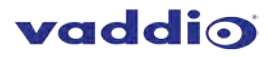

#### <span id="page-4-0"></span>**The Remote (Tx) Extender**

The remote (transmitter) extender provides USB 3.1 Type A ports for standard USB devices and allows you to connect up to four USB devices directly. The remote extender is powered by an external AC 24V 2.71A adapter, supplying up to 1.2 Amp per USB port. Additional devices may be connected by attaching up to three USB hubs to the remote extender.

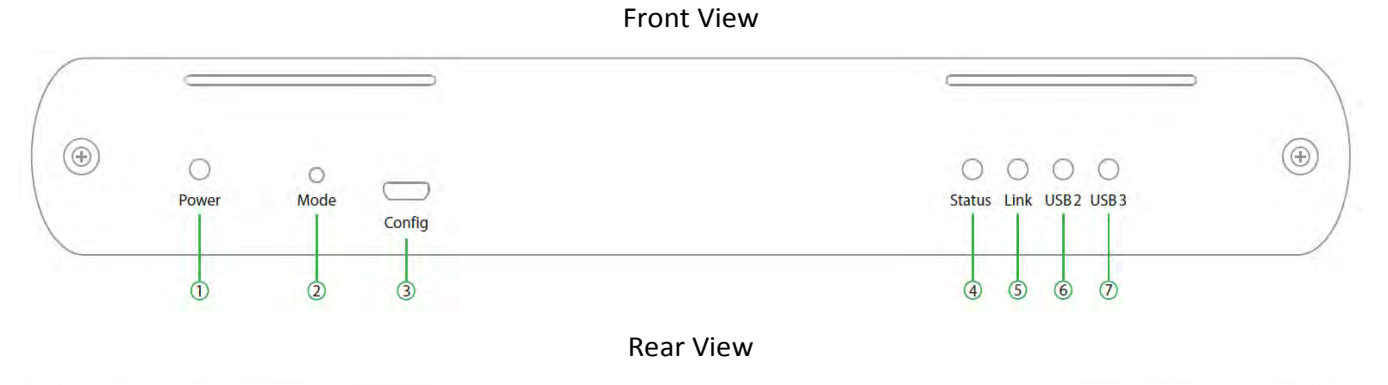

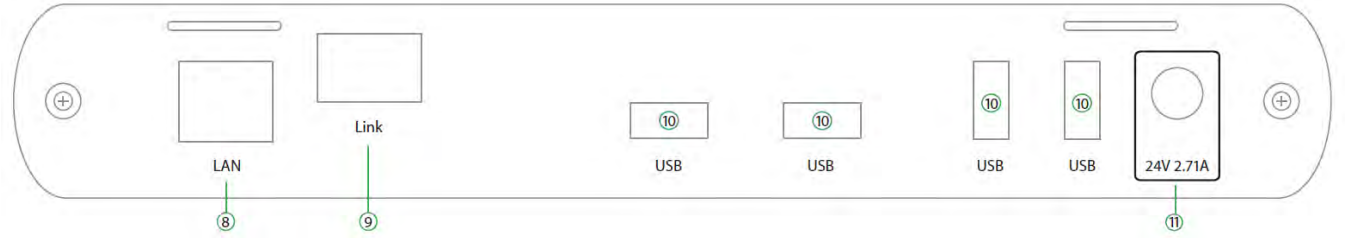

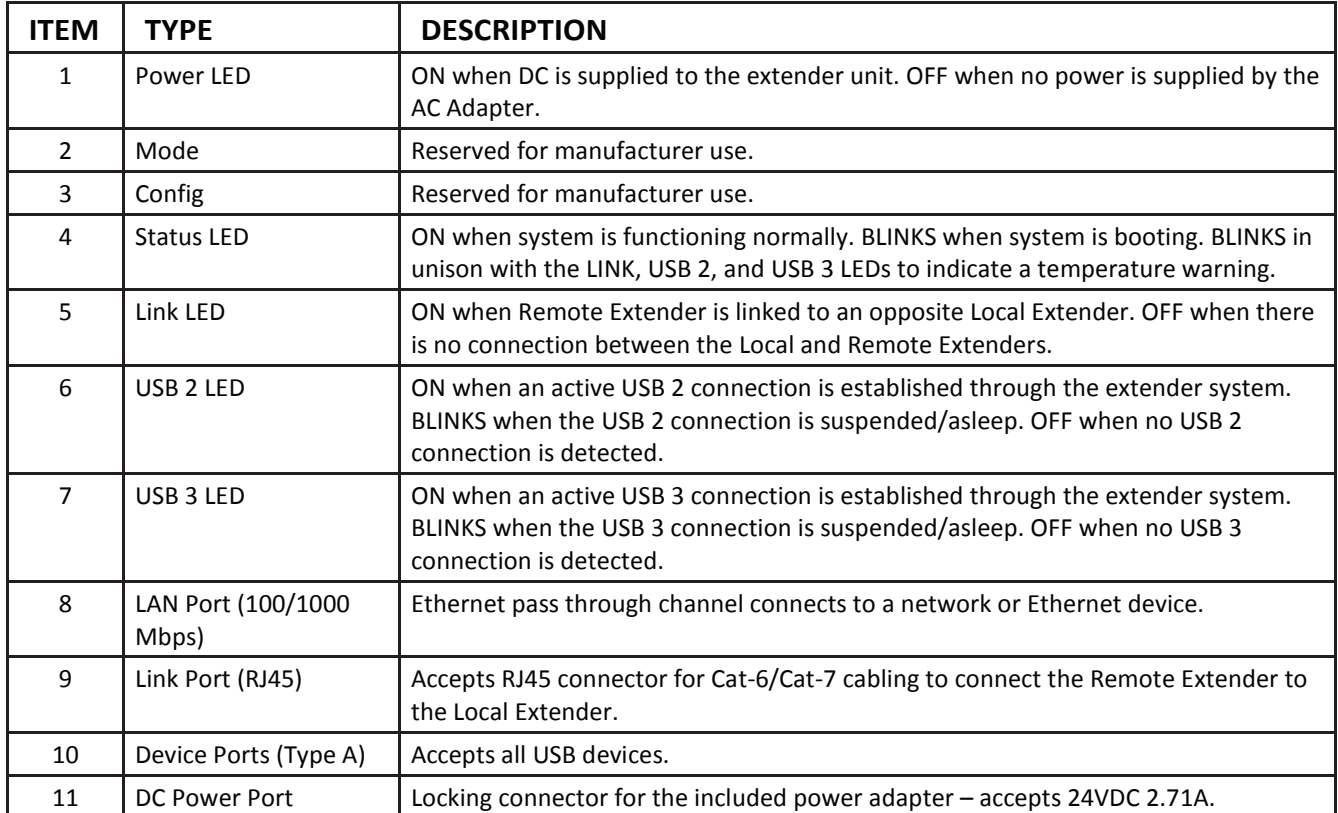

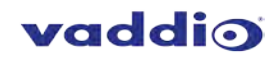

## <span id="page-5-0"></span>**Installation**

#### <span id="page-5-1"></span>**Preparing Your Site**

Before installing Vaddio USB 3 Extenders, you will need to prepare your site:

- 1. Place the equipment where desired and set it up.
- 2. Be sure your USB devices are within 328 ft (100 m) of the computer. If not, adjust the location of your device(s) and/or computer accordingly.

#### <span id="page-5-2"></span>**Cabling Guidelines**

Use foiled (FTP) or shielded (STP) cabling if the cable run installation has any of these characteristics:

- The cable is bundled with other cables
- **The cable is run tight against other Category cables**
- The cable is placed near sources of interference like power lines and radios
- **The cable is looped or coiled**

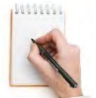

The maximum installation distance is 328 ft (100 m). This includesthe length of any patch cables. Up to 33 ft (10 m) of patch cable can be used.

For best performance, use shielded or foiled Cat-6/Cat-7 cable.

When terminating cables, ensure the matching RJ45 connector is used for the cable type. For example, if Cat-6a cable is used, then Cat-6a compatible RJ45 connectors must be used. Otherwise, the benefits of using higher grade cabling may not be realized.

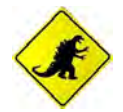

When installing, ensure the cable is installed away from, or isolated from potential sources of interference such as electrical wiring, fluorescent lighting, etc.

#### <span id="page-5-3"></span>**Other Items You Will Need**

To complete the installation, you will also require the following items that are not included with this system:

- USB compatible computer (host computer) with a USB compliant operating system
- USB compatible device(s)
- Cat-6/Cat-7 unshielded twisted pair (UTP) cable and RJ45 connectors, ensuring the total cable length (including patch cables, if any) does not exceed 328 ft (100 m).

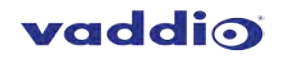

#### <span id="page-6-0"></span>**Basic Connections**

In this scenario, USB and network connectivity extend to a camera installed some distance away.

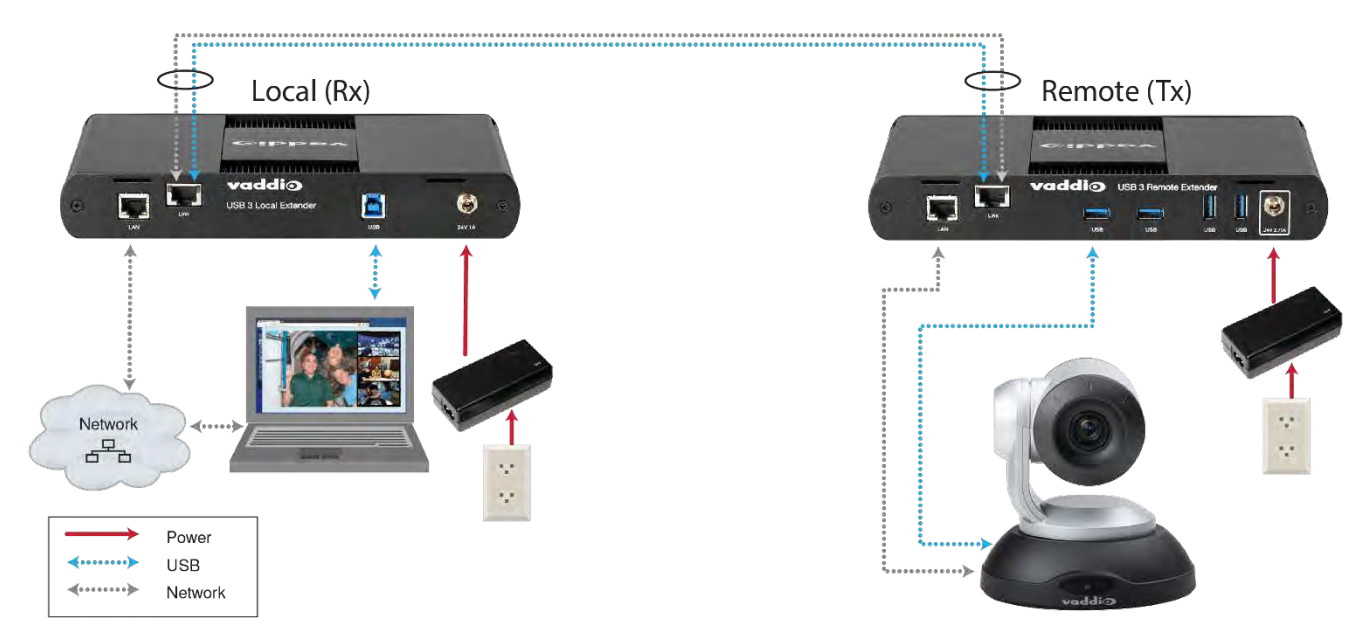

#### <span id="page-6-1"></span>**Optional Ethernet Pass-Through Connection**

The USB 3 Extenders offer a 100/1000 Mbps Ethernet pass through connection that can be used for:

- **EXECONNECTING META** Connecting network devices
- **Extending network access to the same location as the Remote Extender**
- **EXED Leveraging existing cabling to provide USB connectivity without losing network connectivity**

On one of the extenders, connect the LAN port to the network. On the other extender, connect the LAN port to the network port on a device requiring network connectivity.

#### **CAUTION: DO NOT CONNECT BOTH EXTENDERS TO THE NETWORK.**

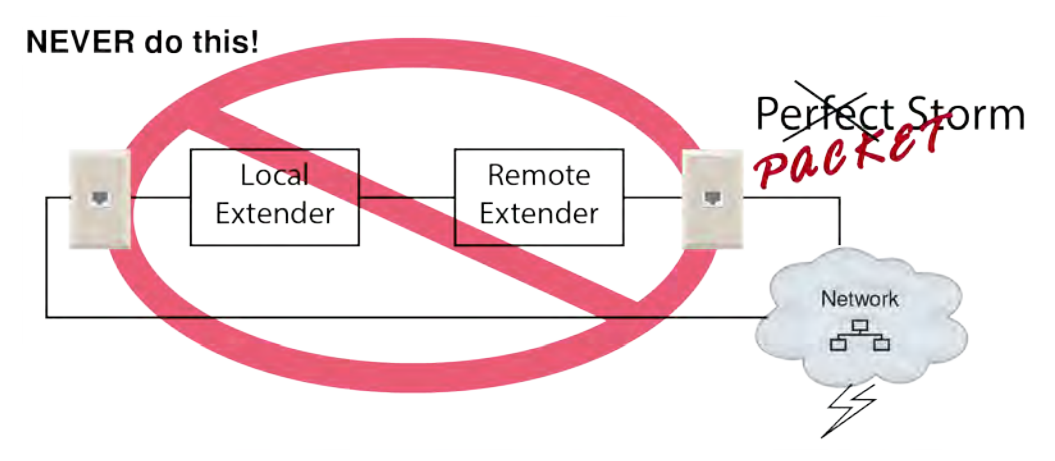

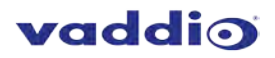

#### <span id="page-7-0"></span>**Connections for a Presenter BYOD Scenario**

In this scenario, the presenter needs to run a soft conferencing application. The laptop's USB is extended to the AV Bridge MatrixMIX elsewhere in the auditorium, with cameras (and possibly audio equipment) connected to it. The AV operator controls the video source for the conference. The presenter's laptop is the local (Rx end) device, but the closest network connection is closer to the Remote (transmit) end equipment.

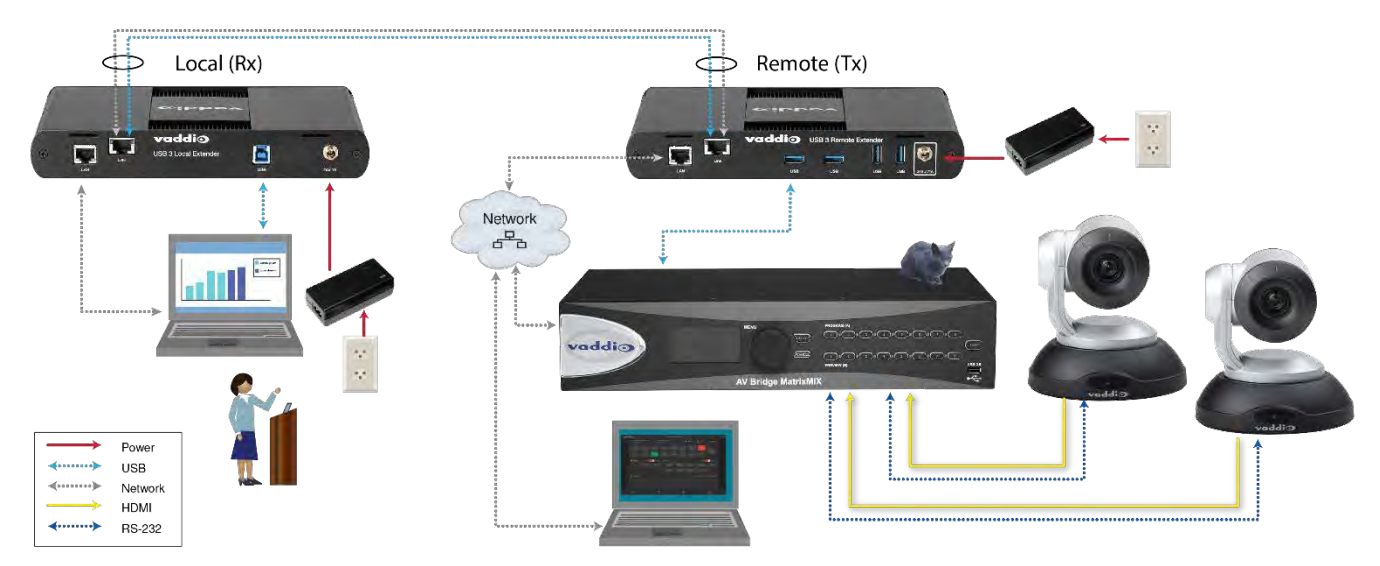

#### <span id="page-7-1"></span>**Installing the Extenders**

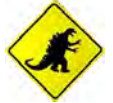

The two extenders use different power supplies. Use the correct power supply for each extender. Using the wrong power supply on either extender could damage the system and void your warranty.

- 1. Place the local (Rx) extender near the computer and use its 24V, 1A power supply to connect it to power.
- 2. Connect the local extender's Host port to a USB 3 port on the computer using the supplied USB 3.1 cable.
- 3. Place the remote (Tx) extender near the USB device.
- 4. Connect the Link port on the local (Rx) extender to the Link port on the remote (Tx) extender using a Cat-6/Cat-7 cable.

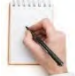

Do not exceed 33 ft (10 m) total of patch cable when using premise cabling.

5. Connect the 24V, 2.71A power supply to the remote (Tx) extender and to power.

#### <span id="page-7-2"></span>**Checking the Installation**

- 1. On both extenders, check that the Power, Status, Link, USB 2 and USB 3 LEDs are on. If the Link LEDs are off, check the cabling between the extenders. Correct the problem before continuing.
- 2. Windows: On the connected computer, open Device Manager. Expand the entry for Universal Serial Bus controllers by clicking the "+" sign. If the extenders are installed correctly, two instances of "Generic SuperSpeed USB Hub" are listed.

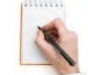

Windows 7: Open the Start Menu, right click Computer, select Manage >> Device Manager. Windows 8, 8.1 or 10: Right click the Start Menu; select: Device Manager.

3. MacOS: On the connected computer, opentheSystemProfiler. In the left-hand column under Hardware, select "USB". If the extender has been installed correctly, two separate instances of "Hub" are listed under the USB SuperSpeedBus.

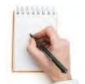

To open System Profiler: Open the Finder, select Applications, then open the Utilities folder and double click on the System Profiler icon.

4. If the extender system is not detected correctly or fails to detect, consult the Troubleshooting section.

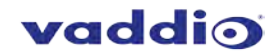

#### <span id="page-8-0"></span>**Connecting a USB Device**

- 1. If necessary, install any software required to operate the USB device. Refer to the documentation for the USB device, as required.
- 2. Connect the USB device to a USB device port on the Remote Extender.
- 3. Check that the device is detected and installed properly in the operating system.

#### <span id="page-8-1"></span>**Compatibility**

The USB 3 Extenders comply with USB 2.0 and USB 3.1 Gen 1 specifications governing the design of USB devices and support USB 3.1, 3.0, 2.0, and 1.1. However, there is no guarantee that all USB devices or hosts will be compatible as several factors affect the operation of USB devices over extended distances.

## <span id="page-8-2"></span>**Troubleshooting**

If you are unable to resolve an issue after following these instructions, please contact Technical Support for further assistance.

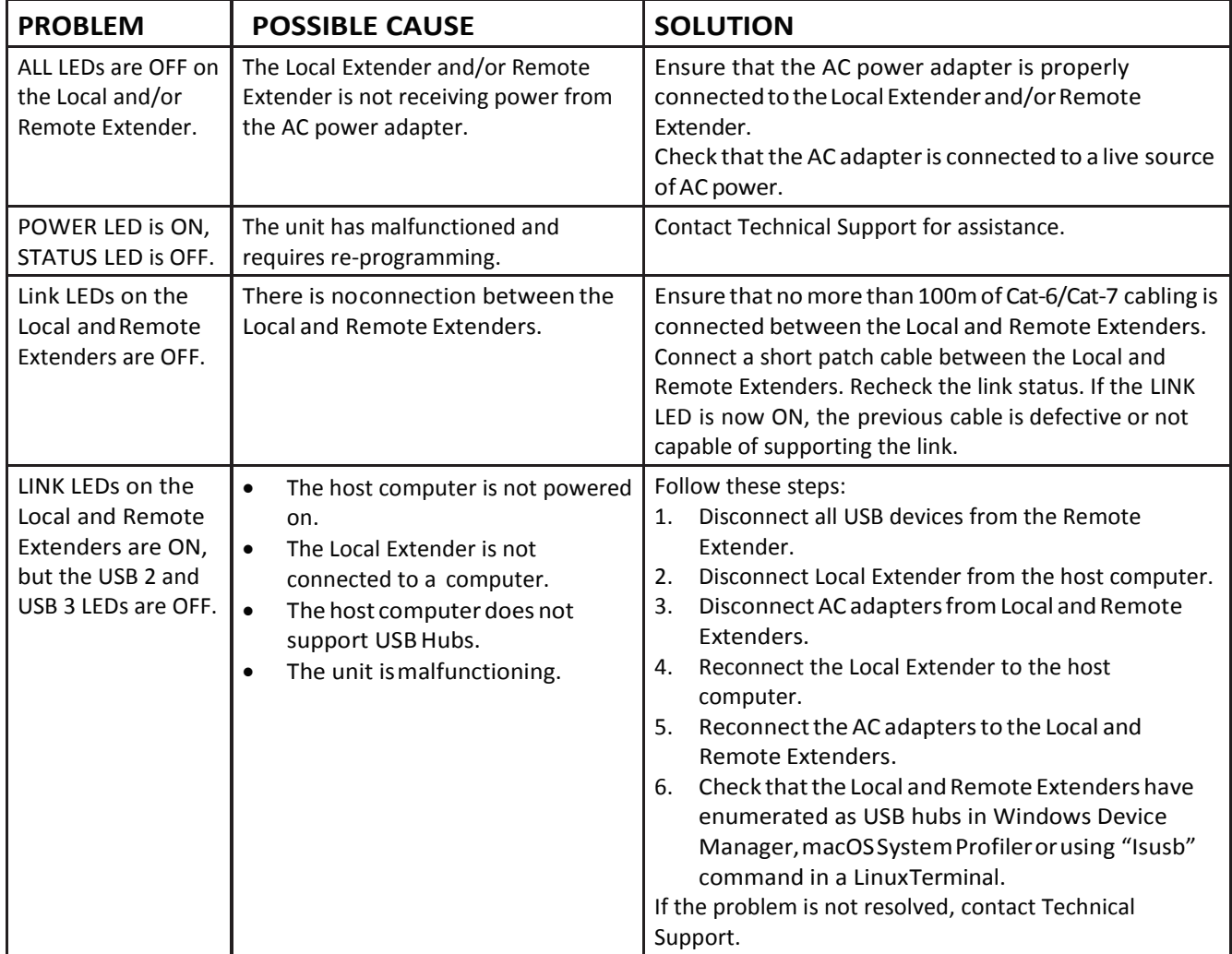

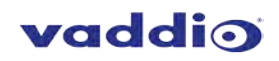

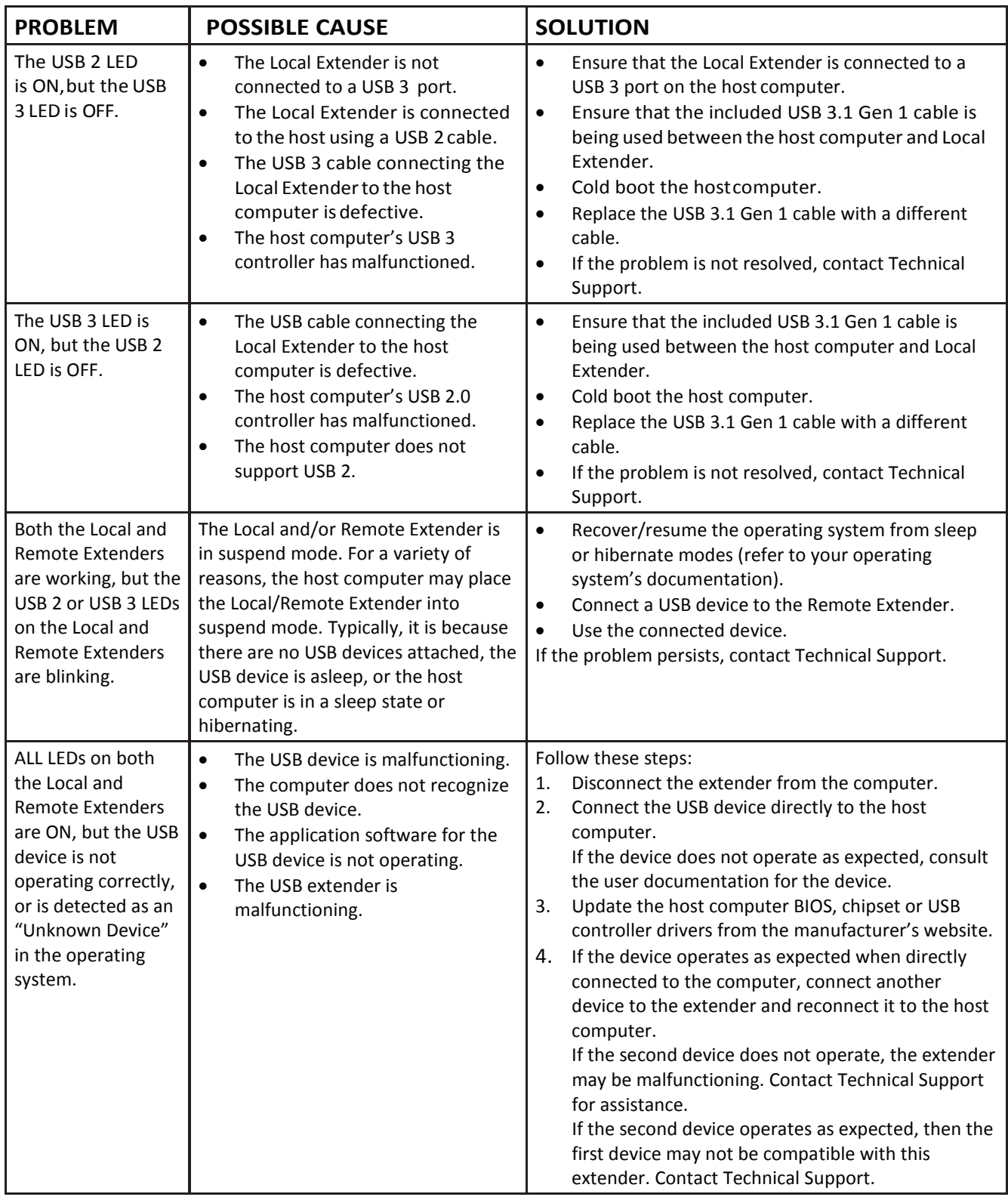

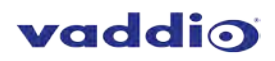

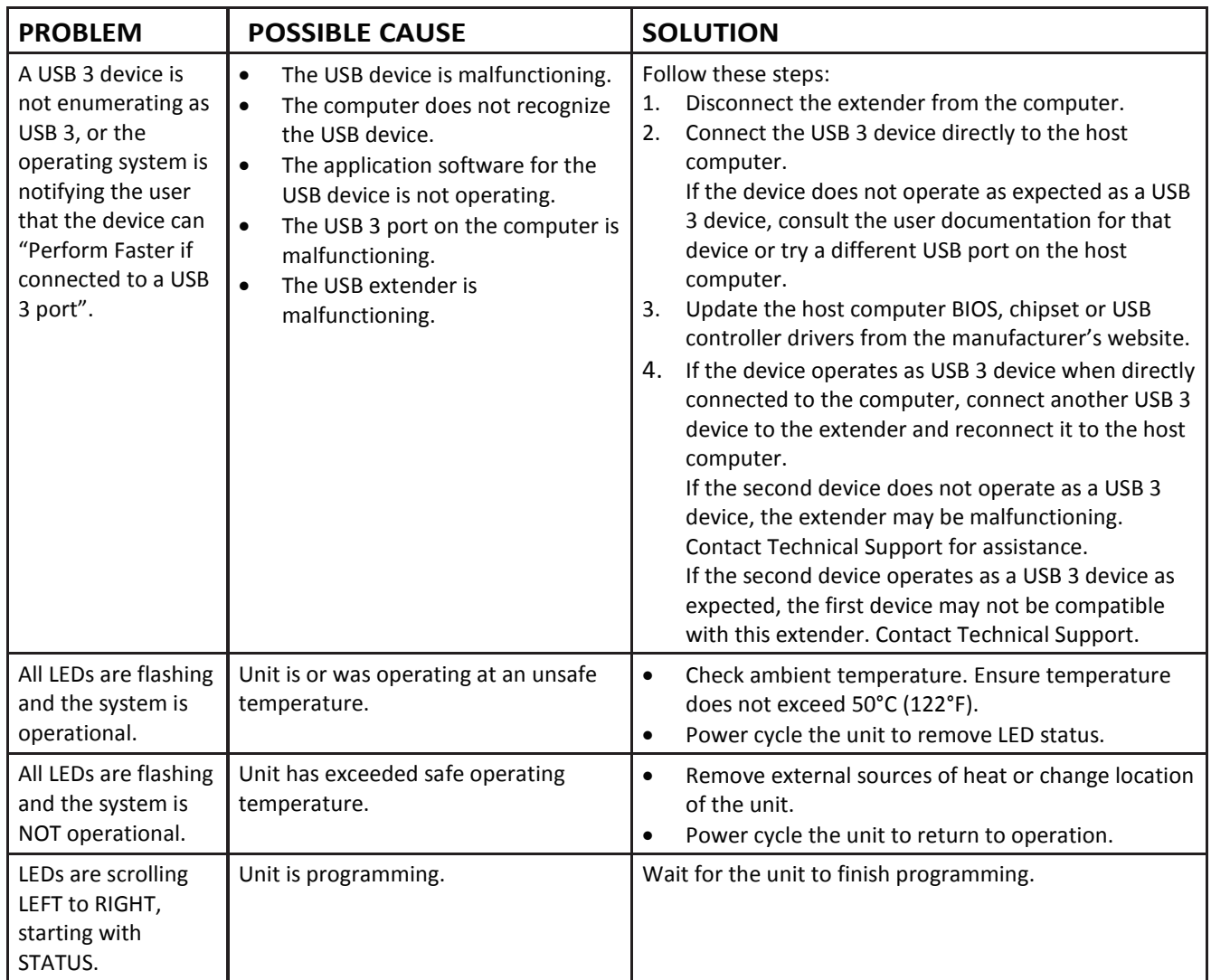

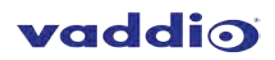

## <span id="page-11-0"></span>**Specifications**

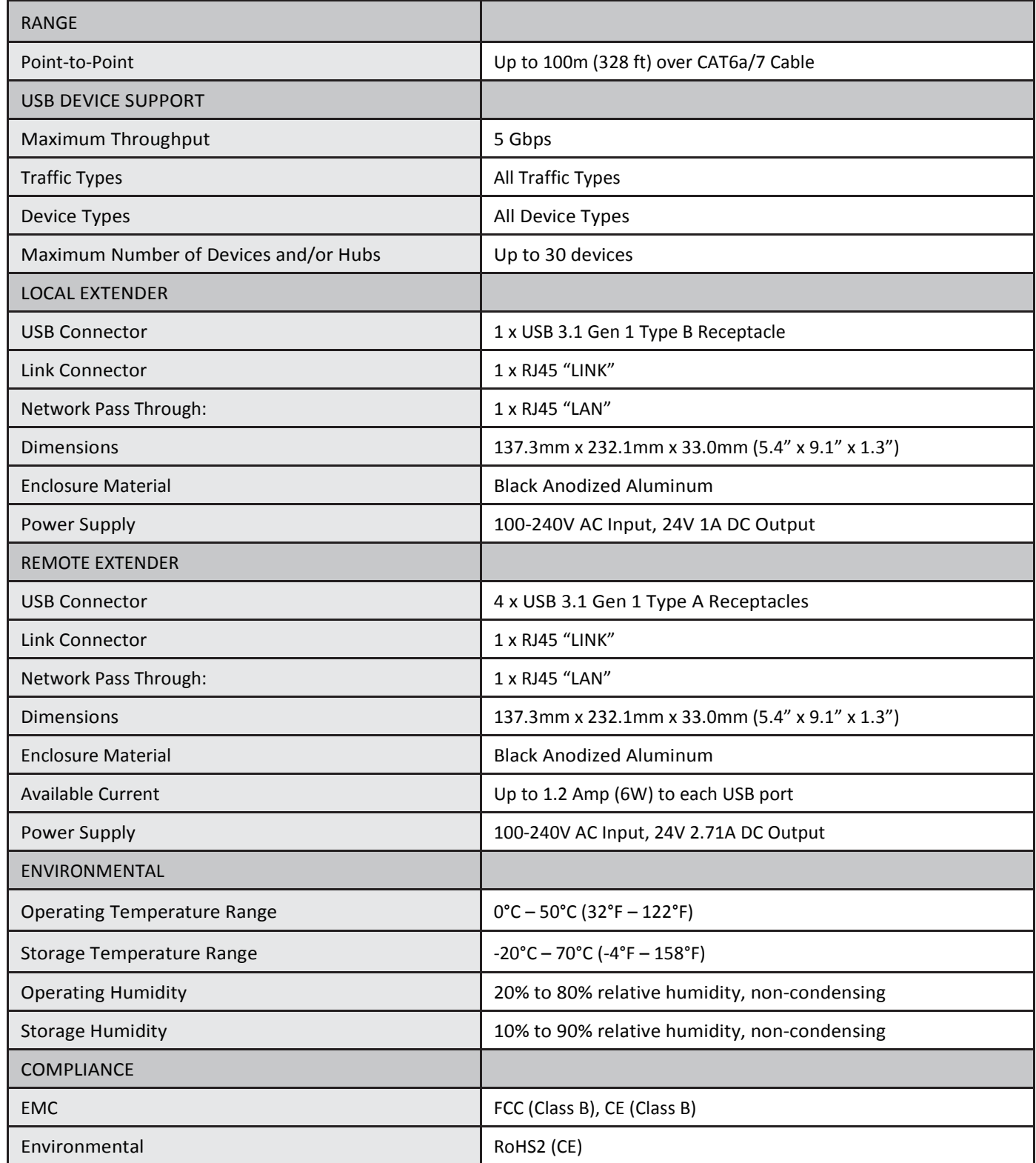

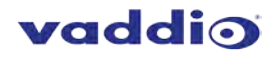

## <span id="page-12-0"></span>**Technical Glossary**

**Cat-6a/Cat-7 Network Cabling** –also called Category 6a/Category 7. This cabling is available in either solid or stranded twisted pair copper wire variants and as UTP (unshielded twisted pair), FTP (foiled twisted pair) or STP (shielded twisted pair). UTP cables are notsurrounded by any shieldingmaking themmore susceptible to electromagnetic interference (EMI). FTP/STP cables include shielding the copper wires and provide better protection against EMI.

**USB 3 and USB 2.0 Cables** – have two distinct full-sized connectors. The Type A connector is used to connect the cable from a USB device to the Type A port on a computer or hub. The Type B connector is used to attach the USB cable to a USB device.

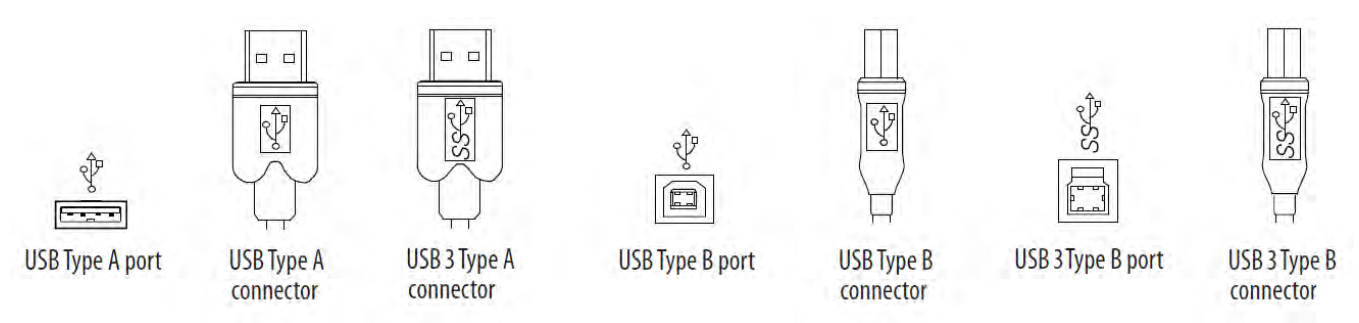

**RJ45** – the Registered Jack (RJ) physical interface connects the network cabling (Cat-6a/Cat-7) to the local (Rx) and remote (Tx) extenders. You may use either the T568A scheme (Table 1) or the T568B scheme (Table 2) for cable termination. The USB 3 Extenders require all four pairs of the cable. Note that any give cable must be terminated using the same T568 scheme on both ends to operate correctly.

#### **RJ45 Pin-Outs**

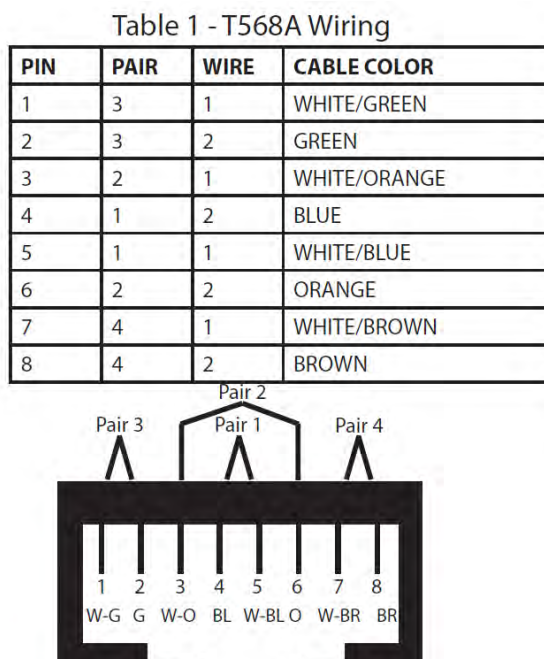

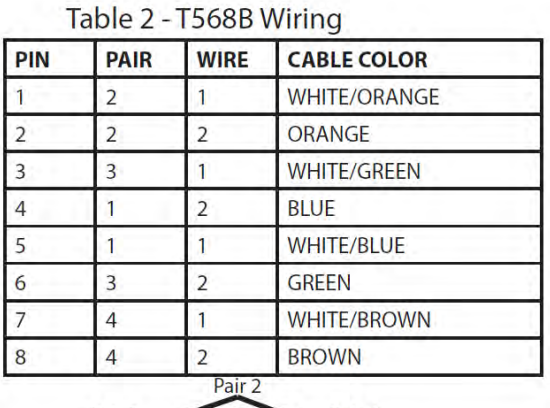

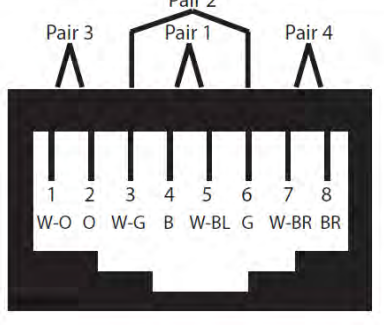

## <span id="page-12-1"></span>**Contacting Technical Support**

If you are experiencing problems not referenced in the Troubleshooting section, or require further assistance, contactVaddio Technical Support.

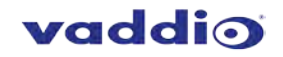

## <span id="page-13-0"></span>**Compliance Statements and Declarations of Conformity**

#### <span id="page-13-1"></span>**FCC Radio Frequency Interference Statement Warning**

This device complies with Part 15 of the FCC rules. Operation is subject to the following two conditions:

(1) This device may not cause harmful interference, and (2) this device must accept any interference received including interference that may cause undesired operation.

#### <span id="page-13-2"></span>**CE Statement**

The original manufacturer declares that this product is in conformity with European Standards EN 55022, EN 55024, EN 55032 and EN 61000.

#### <span id="page-13-3"></span>**IC Statement**

This Class B digital apparatus complies with Canadian ICES-003 Issue 6.

#### <span id="page-13-4"></span>**WEEE Statement**

The European Union has established regulations for the collection and recycling of all waste electrical and electronic equipment(WEEE).ImplementationofWEEE regulationsmay vary slightlyby individual EU member states. Please check with your local and state government guidelines for safe disposal and recycling or contact your national WEEE recycling agency for moreinformation.

#### <span id="page-13-5"></span>**Product Operation and Storage**

Please read and follow all instructions provided with this product, and operate for intended use only.

Do not attempt to open the product casing as this may cause damage and will void warranty. Use only the power supply provided with this product (if applicable). When not in use, product should be stored in a dry location between -20°C and 70°C.

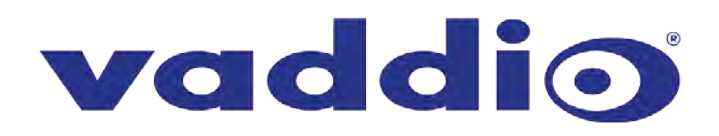

Vaddio is a brand of Milestone AV Technologies · [www.vaddio.com](http://www.vaddio.com/) Phone 800.572.2011 / +1.763.971.4400 · Fax +1.763.971.4464 · Email info@vaddio.com Visit us at support.vaddio.com for firmware updates, specifications, drawings, manuals, technical support information, and more. Vaddio is a trademark or registered trademark of Milestone AV Technologies. All other brand names or marks are used for identification purposes and are trademarks of their respective owners. In British Columbia, Milestone AV Technologies ULC carries on business as MAVT Milestone AV Technologies ULC. ©2018 Milestone AV Technologies